## Automated IV Collection in MATLAB

In this document, we will discover how to automate lab measurements, such as collecting the IV data required in Laboratory Exercise #7 (characterizing the DC motor of the wheel).

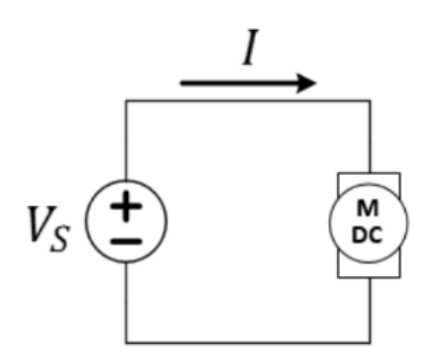

*Figure 1: Circuit schematic of the variable voltage source motor-drive method.*

- $\checkmark$  Connect your circuit as shown in Figure 1 using one of the (geared) yellow motors of your car.
- $\checkmark$  Download either ivcollect.m (MATLAB source file) or ivcollect.mexw64 (executable file) from the course webpage. Save it in the *U:* drive.

## LAB 7: MOTORS AND BATTERIES

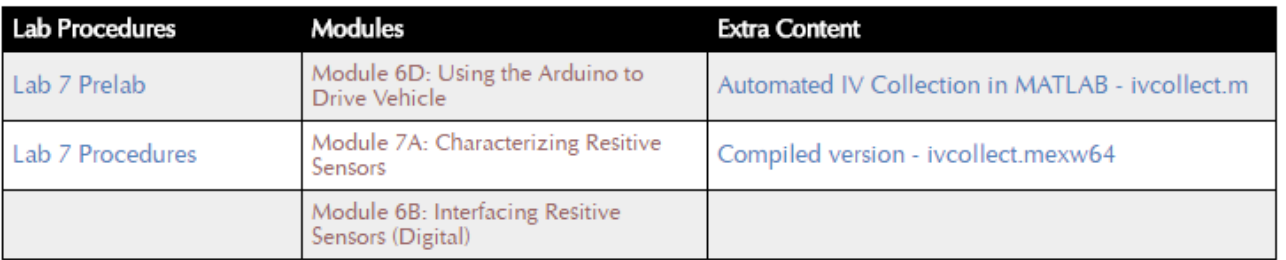

## *Figure 2: Website location of the necessary file(s).*

In the following example, we have downloaded ivcollect.mexw64 from the Lab7 section of our website onto the *U:* drive in the folder U:/documents/Lab 7 (you may have to create that

directory). Start MATLAB, then use this icon to point the "current directory" of MATLAB to that folder so that it can find your files.

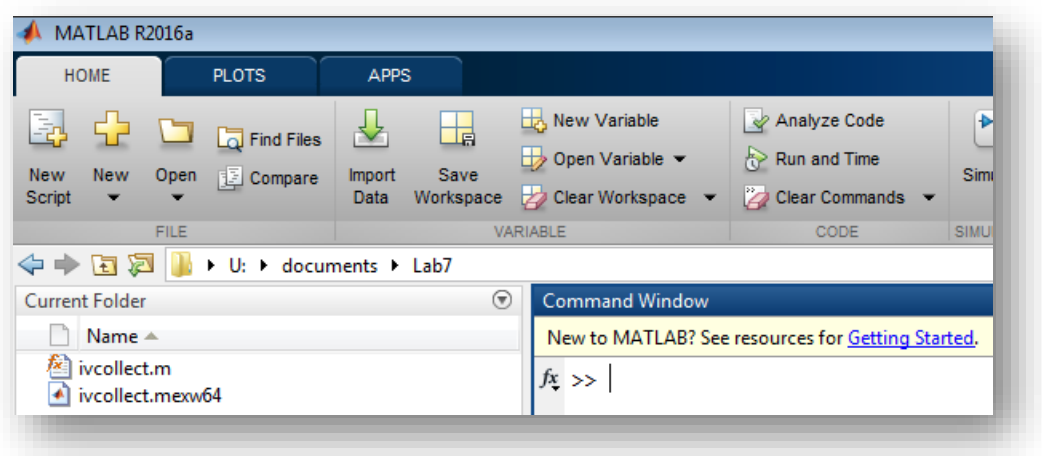

*Figure 3: MATLAB environment after pointing to the correct directory*

At the MATLAB command prompt, type the following command:

**>>** [volt1 curr1] = ivcollect(0,5,.02)

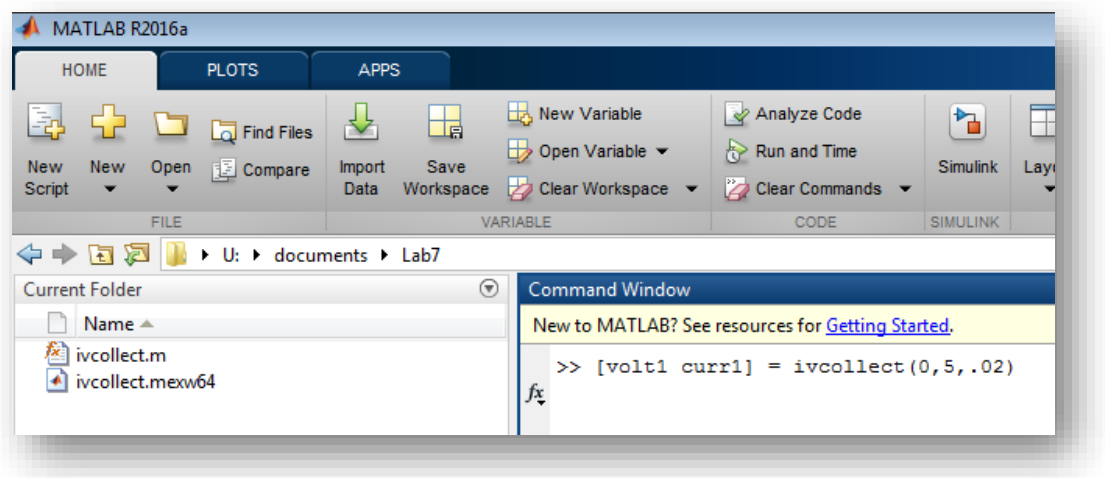

*Figure 3: Using the MATLAB command line.*

Using this command, ivcollect.mexw64 will communicate with the power supply to sweep the voltage from 0V to 5V in 20mV increments. The program will return two arrays called *curr1* and *volt1* that contain the recorded current and the voltage values respectively.

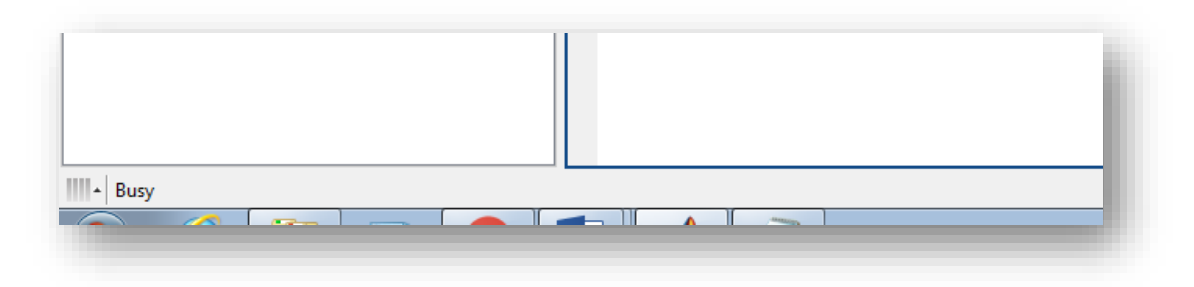

*Figure 4: MATLAB will remain "busy" during the execution of the code.*

You can reverse the direction of the voltage sweep by typing the following command:

**>>** [volt2 curr2] = ivcollect(5,0,-.02)

This will sweep from 5V to 0V in 20mV decrements and place the results in two more arrays, *volt2* and *curr2*.

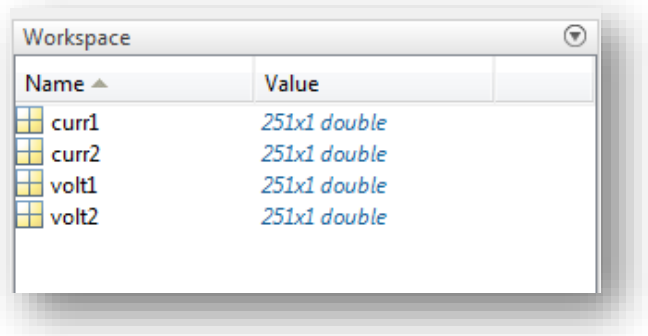

*Figure 5: MATLAB arrays and variables are visible in the Workspace..*

Finally, you will plot your automated measurements to generate IV curves.

To plot the data, you insert the following commands one by one and you will get your IV curves:

**>>** plot(volt1, curr1)

**>>** hold on

```
>> plot(volt2, curr2)
```
**>>** hold off

The rest (linear approximation, etc.) is up to you!